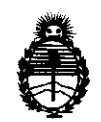

Ministerio de Salud Secretaría de Políticas, Regulación e Institutos A.N.M.A.T.

# DISPOSICION N.  $1445$

BUENOS AIRES, 09 MAR 2012

VISTO el Expediente N° 1-47-11536/11-5 del Registro de esta Administración Nacional de Medicamentos, Alimentos y Tecnología Médica (ANMAT), y

CONSIDERANDO:

Que por las presentes actuaciones Cir-Medica S.R.L. solicita se autorice la inscripción en el Registro Productores y Productos de Tecnología Médica (RPPTM) de esta Administración Nacional, de un nuevo producto médico.

Que las actividades de elaboración y comercialización de productos médicos se encuentran contempladas por la Ley 16463, el Decreto 9763/64, y MERCOSUR/GMC/RES. N° 40/00, incorporada al ordenamiento jurídico nacional por Disposición ANMAT N° 2318/02 (TO 2004), y normas complementarias.

Que consta la evaluación técnica producida por el Departamento de Registro.

Que consta la evaluación técnica producida por la Dirección de J' Tecnología Médica, en la que informa que el producto estudiado reúne los requisitos técnicos que contempla la norma legal vigente, y que los establecimientos declarados demuestran aptitud para la elaboración y el control de calidad del producto cuya inscripción en el Registro se solicita.

> Que los datos identificatorios característicos a ser transcriptos en los proyectos de la Disposición Autorizante y del Certificado correspondiente, han sido convalidados por las áreas técnicas precedentemente citadas.

> Que se ha dado cumplimiento a los requisitos legales y formales que contempla la normativa vigente en la materia.

Que corresponde autorizar la inscripción en el RPPTM del producto médico objeto de la solicitud. Que corres<br>médico objeto de la solic<br>
Transportante de la solic

"2012-Año de Homenaje al doctor D. Manuel Belgrano"

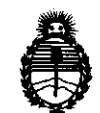

Ministerio de Salud Secretaría de Políticas, Regulación e Institutos A.N.M.A.T.

Que se actúa en virtud de las facultades conferidas por los Artículos 8°, inciso 11) y 10°, inciso i) del Decreto 1490/92 y por el Decreto 425/10.

Por ello;

# EL INTERVENTOR DE LA ADMINISTRACiÓN NACIONAL DE MEDICAMENTOS, ALIMENTOS Y TECNOLOGÍA MÉDICA DISPONE:

ARTICULO 1º- Autorízase la inscripción en el Registro Nacional de Productores y Productos de Tecnología Médica (RPPTM) de la Administración Nacional de Medicamentos, Alimentos y Tecnología Médica del producto médico de marca Nidek nombre descriptivo Tomografía de coherencia óptica, y nombre técnico Sistemas de Exploración, por Láser, para Tomograffa Óptica de acuerdo a lo solicitado, por Cir-Medica, con los Datos Identificatorios Característicos que figuran como Anexo I de la presente Disposición y que forma parte integrante de la misma.

ARTICULO 2° - Autorízanse los textos de los proyectos de rótulo/s y de instrucciones de uso que obran a fojas 38 y 39 a 61 respectivamente, figurando como Anexo 11 de la presente Disposición y que forma parte integrante de la misma.

ARTICULO 3° - Extiéndase, sobre la base de lo dispuesto en los Artículos  $\mathcal{O}^{\prime}$  precedentes, el Certificado de Inscripción en el RPPTM, figurando como Anexo III de la presente Disposición y que forma parte integrante de la misma

ARTICULO 4° - En los rótulos e instrucciones de uso autorizados deberá figurar la leyenda: Autorizado por la ANMAT, PM-1911-4 con exclusión de toda otra leyenda no contemplada en la normativa vigente.

ARTICULO 5º- La vigencia del Certificado mencionado en el Artículo 3º será por cinco (5) años, a partir de la fecha impresa en el mismo.  $AR HCULO 5<sup>o</sup>$ - La vigo<br>cinco (5) años, a partir

DISPOSICION N  $1445$ 

"20l2-Año de Homenaje al doctor D. Manuel Belgrano"

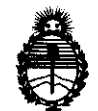

Ministerio de Salud Secretaría de Polfticas, Regulación e Institutos A.N.M.A.T.

ARTICULO 6° - Regístrese. Inscríbase en el Registro Nacional de Productores y Productos de Tecnología Médica al nuevo producto. Por Mesa de Entradas notifíquese al interesado, haciéndole entrega de copia autenticada de la presente Disposición, conjuntamente con sus Anexos I, II y III. Gírese al Departamento de Registro a los fines de confeccionar el legajo correspondiente. Cumplido, archívese.

Expediente N° 1-47-11536/11-5 Expediente Nº 1-47-115<br>DISPOSICIÓN Nº DISPOSICIÓN N°  $145$ 

**Dr. OTTO A. ORSINGHER** SUB-INTERVENT IN  $A N M A T$ 

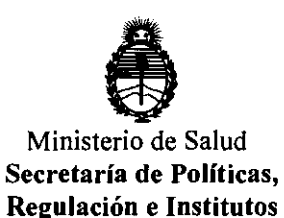

A.N.M.A.T.

# ANEXO I

DATOS IDENTIFICATORIOS CARACTERÍSTICOS del PRODUCTO\_MÉDICO inscripto en el RPPTM mediante DISPOSICIÓN ANMAT N° .... $1.4.4.5.$ 

Nombre descriptivo: Tomografía de coherencia óptica

CÓdigo de identificación y nombre técnico UMDNS: (ECRI) 18-191 Sistemas de Exploración, por Láser, para Tomografía Óptica

Marca del producto médico: Nidek

Clase de Riesgo: Clase 11

Indicación/es autorizada/s: sistema para la exploración y captura de imágenes in vivo de estructuras oculares, incluyendo examen de la cámara anterior con el adaptador de segmento anterior.

Modelo/s: RS-3000

Condición de expendio: venta exclusiva a profesionales e instituciones sanitarias.

Nombre del fabricante: Nidek Co., Ud.

Lugar/es de elaboración: 34-14 Maehama, Hiroishi-cho, Gamagori City, Aichi Prefecture, Japón.

Expediente N° 1-47-11536/11-5 DISPOSICIÓN N° **1445** *D*<sub>D</sub>, OTTO A. ORSINGHFR

**SUS-INTERVEN** fUH **A.N.M.A.T.** 

"20l2-Año de Homenaje al doctor D. Manuel Belgrano"

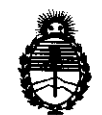

Ministerio de Salud **Secretaría de Políticas, Regulación e Institutos**  A.N.M.A.T.

# **ANEXO 11**

**TEXTO DEULOS RÓTULO/S e INSTRUCCIONES DE USO AUTORIZADO/S del**  :~~D~fl'1i~~ I,,,riplo '" el RPPTM medl,"l~ DISPOSICiÓN ANMAT

 $M_{4}$  in  $M_{4}$ 

**Dr. orro A. OASINGHFR SUB-iNTERVE N fO H A.N.M.A.']'.** 

144 5

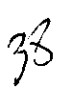

Gallo 1527 Piso 7 C1425EFG CABA

Tel (011) 4826-1100 Fax (011) 4829-0434

# **MODELO DE ROTULO (ANEXO IIIB Dispo. 2318/02)**

# **TOMOGRAFIA DE COHERENCIA OPT/CA Modelo: RS-3000 Marca: NIDEK**

Producto Médico Importado por: CIR-MEDICA SRL

Gallo 1527 piso 7 C1425EFG C.A.B.A República Argentina

Fabricado por:

NIDEK Co., Ltd. 34-14 Maehama, Hiroishi-cho, Gamagori City, Aichi Prefecture, Japón.

Indicaciones, instrucciones de uso y advertencia se indican en el manual de instrucción,

Responsable Técnico: Farmacéutica Laura D. Coremberg MN 14443

Autorizado por ANMAT PM-1911-4

NUMERO DE SERIE: xxx

Fecha de Fabricación: Ver envase

"Venta exclusiva a profesionales e instituciones sanitarias" Conservación: 10 a 35°C . ~ . L<sup>UR4</sup> CIR-Cáncman .....<br>RENTE

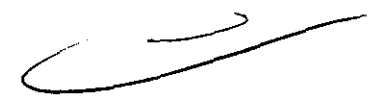

# Gallo 1527 Piso 7 C1425EFG C.A.B.A.

Tel (011) 4826-1100 Fax (011) 4829-0434

# SUMARIO DE MANUAL DE INSTRUCCIONES (ANEXO IIIB Dispo. 2318/02)

# TOMOGRAFIA DE COHERENCIA OPT/CA Modelo: RS-3000 Marca: NIDEK

Producto Médico Importado por: CIR-MEDICA SRL

Gallo 1527 piso 7 C1425EFG CAB.A República Argentina

Fabricado por: NIDEK Co., Ltd. 34-14 Maehama, Hiroishi-cho, Gamagori City, Aichi Prefecture, Japón.

Responsable Técnico: Farmacéutica Laura D. Coremberg MN 14443

Producto Médico autorizadoporANMAT N°: PM-1911-4

Presentación: Envases conteniendo 1 unidad

"Venta exclusiva a profesionales e instituciones sanitarias"

Conservación: 10 a 35°C

Tomografía de Coherencia Óptica RS-3000 de NIDEK es una cámara oftálmica que permite la observación no agresiva y de no contacto de la forma o de cualquier enfermedad en el fondo de ojo o retina.

Las imágenes del fondo de ojo (de aquí en más imagen SLO) son capturadas con un barrido láser confocal utilizando una fuente de luz infrarroja cercana con una longitud de onda de 785 nm. Las Imágenes de sección cruzada del fondo de ojo (de aquí en más imagen OCT) son capturadas con el interferómetro utilizando una fuente de luz infrarroja con una longitud de onda de 880 nm.

Con las imágenes capturadas usando el RS-3000, la forma y la estructura del fondo de ojo o retina se pueden observar y medir, omno así también las enfermedades.

G. LANCMAN **GERENTE** 

Gallo 1527 Piso 7 C1425EFG CABA UΘ

Tel (011) 4826-1100 Fax (011) 4829-0434

Este sistema está compuesto por el cuerpo principal para capturar imágenes, un ordenador (de aquí en más denominado PC) para guardar y analizar imágenes y un transformador de aislamiento.

El sistema ofrece las siguientes características:

1) Imágenes OCT de alta velocidad para captura de imagen que es resistente al efecto de movimientos sutiles del ojo durante la fijación del ojo

2) Imagen OCT de alta calidad creada por una imagen promedio a partir de imágenes múltiples capturadas usando imagen OCT de alta velocidad.

3) Captura simultánea de imágenes SLO y OCT para alineación precisa y fácil

4) Auto enfoque de Fondo de ojo y funciones de detección de posición de imagen OCT

5) Alineación automática para partes previamente capturadas del fondo de ojo

6) Fácil operación y captura de imagen usando el panel de control del cuerpo principal o el ratón del PC

Además, el software de archivo de imagen NAVIS-EX (de aquí en más NAVIS-EX) ofrece las siguientes características:

1) Funciones de análisis de imagen como visualización color en 30/trazado o análisis de espesor de retina

2) Comunicación de red para revisión o análisis de datos en los PC en lugares separados Para obtener más detalles de la operación del NAVIS-EX, consulte el Manual del Operador del NAVIS-EX.

# **Principios**

# SLO

Las imágenes SLO son capturadas usando oftalmoscopía láser de barrido confocal que barre rayos láser para observación y captura de imágenes en el fondo de ojo y crea imágenes del fondo de ojo a partir de los rayos láser reflejados de las partes del fondo de ojO que son confocales con la fuente del rayo.

# **OCT**

Las imágenes OCT se obtienen computando señales desde un sensor de línea CCO que detecta un espectro de longitudes de onda diferentes formadas separando la observación y luz de captura de imagen del digdo superluming Conte (SLD) reflejado desde el fondo de

СIИ nır VOUX-LANCMAN GERENTE

445

 $l_{\lambda})$ 

Tel (011) 4826-1100 Fax (011) 4829-0434

ojo. Esta función permite la observación y captura de imágenes de sección cruzada del fondo de ojo.

# Componentes de la Unidad

# Cuerpo Principal (Vista Frontal)

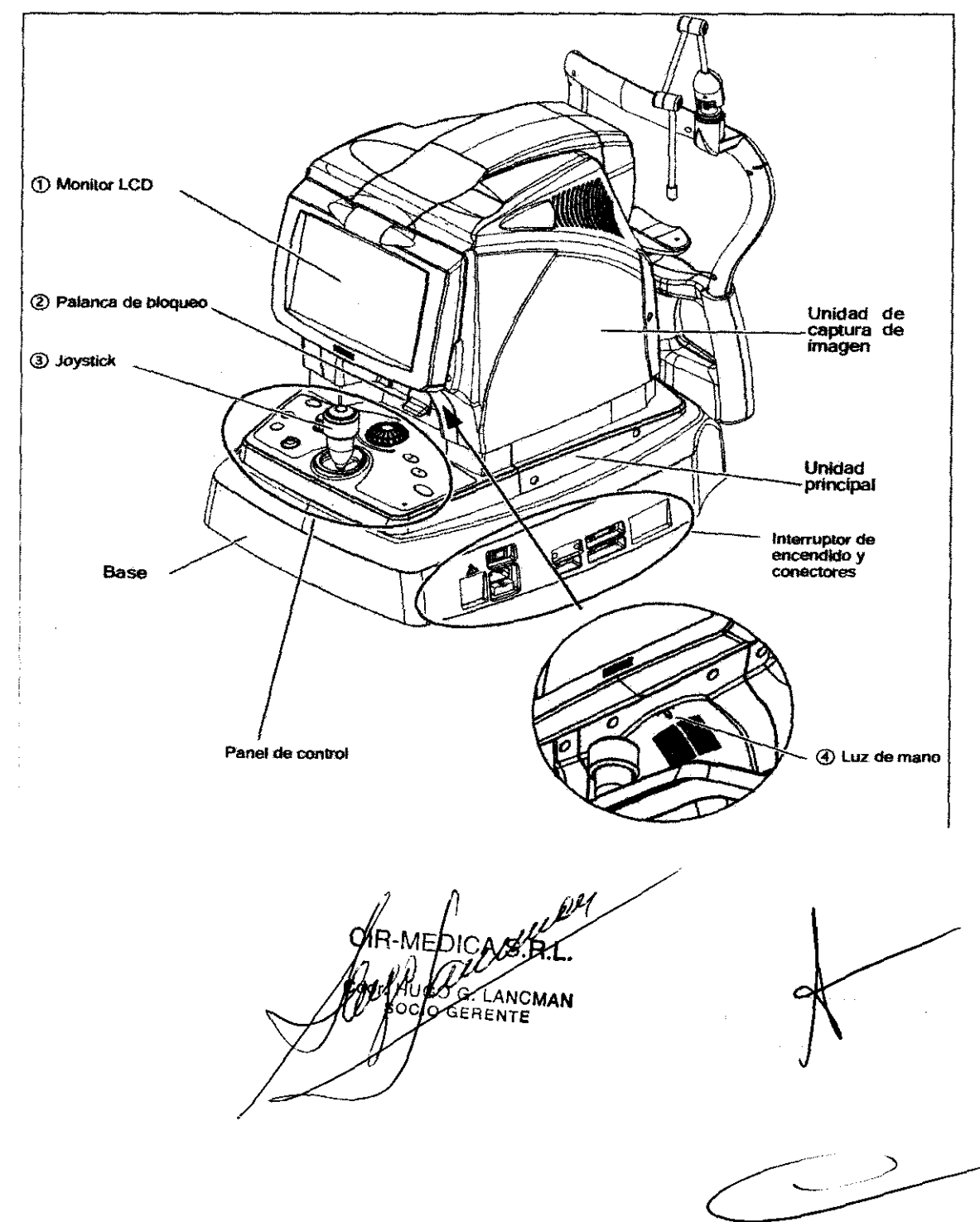

# 144 5

ÚV

Gallo 1527 Piso 7 C1425EFG C.A.B.A.

Tel (011) 4826-1100 Fax (011) 4829-0434

# CD **Monitor LeD**

El monitor color LCD de 8,4 pulgadas se puede inclinar moviéndolo desde la parte interior.

El monitor se puede inclinar hacia ángulos convenientes.

Cuando coloca el monitor en su posición original, se sujeta con un iman.

El brillo del monitor LCD se puede seleccionar desde tres niveles en el modo Setup.

# ® **Palanca de bloqUeo**

Se utiliza para bloquear la unidad principal a la base.

Cuando se presiona hacia abajo la palanca, la unidad principal se bloquea a la base.

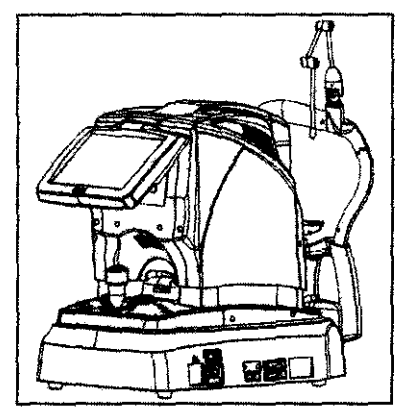

### ®Joystick

Se lo utiliza para alinear la unidad de captura de imagen con el ojo del paciente.

Moviendo el joystick hacia la derecha e izquierda se mueve a la unidad principal hacia la derecha e izquierda. Rotando el joystick se mueve la unidad de captura de imagen hacia arriba y abajo. Moviendo el joystick hacia adelante y atrás se mueve la unidad principal hacia adelante y atrás.

# **@Luzdemano**

Ilumina los botones alrededor del joySIick para facilitar la operaclOn del sistema en una habitación oscura.

# **Cuerpo Principal (Vista Trasera)**

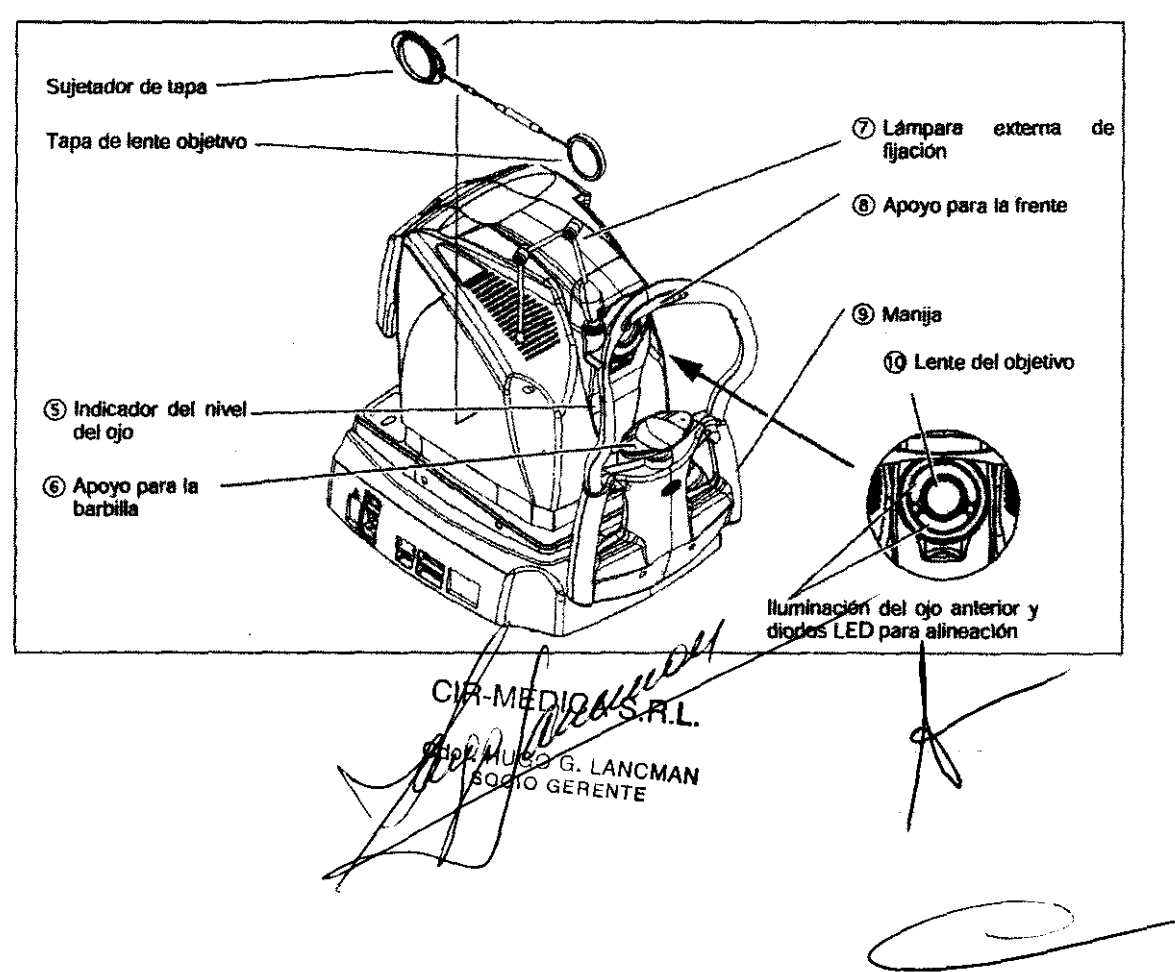

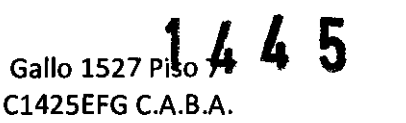

 $\lambda^2$ 

Tel (011) 4826-1100 Fax (011) 4829-0434

### ® Indicador del nivel del \*

Sirve de gula para el nivel del ojo del paciente.

La altura del apoyo de la barbilla se ajusta para que el nivel del ojo del paciente esté milimétricamente alineado con los Indicadores del nivel del olo.

#### $6$  Apoyo para la barbilla

la barbilla del paciente deScanse sobre el apoyo durante la captura de la imagen. Ajuste la altura del apoyo para la barbilla para que el nivel del ojo del paciente esté milimétricamente alineado con los indicadores del nivel del ojo.

Limpie el apoyo para la frente antes de cada paciente. Consulte " (Pagina VI) y "3.4.2 Limpieza de los apoyos para frente y barbilla" (Pagina 126).

#### $\oslash$  Lámpara externa de fijación

Esta lámpara externa de fijación es desmontable. Con la configuración FIX MODE, se puede cambiar la lámpara de fijación interna y externa y también puede conmutarse el color de la lámpara de fijación externa entre rojo y verde.

### <sup>(8)</sup> Apoyo para la frente

la frente del paciente se apoya suavemente sobre el apoyo para la frente para mantener su cabeza firme durante la captura de la imagen.

Limpie el apoyo para la frente antes de cada paciente. Consulte "" (Pagina VI) y "3.4.2 Limpieza de los apoyos para frente y barbilla' (pagina 126).

#### ® Manjja

Instruya al paciente para que tome de las manijas con el fin de mantener su cabeza firme durante la captura de la imagen.

### @ Lente del objeIiw

Cualquier contaminación sobre la lente del objetivo afecta el resultado de la captura de la imagen. Asegurese de que la lente del objetivo no esté contaminada antes de capturar la imagen. Cubra la lente del objetivo con la cubierta de la lente del objetivo cuando no realice una captura de imagen.

# Cuerpo principal (panel de control)

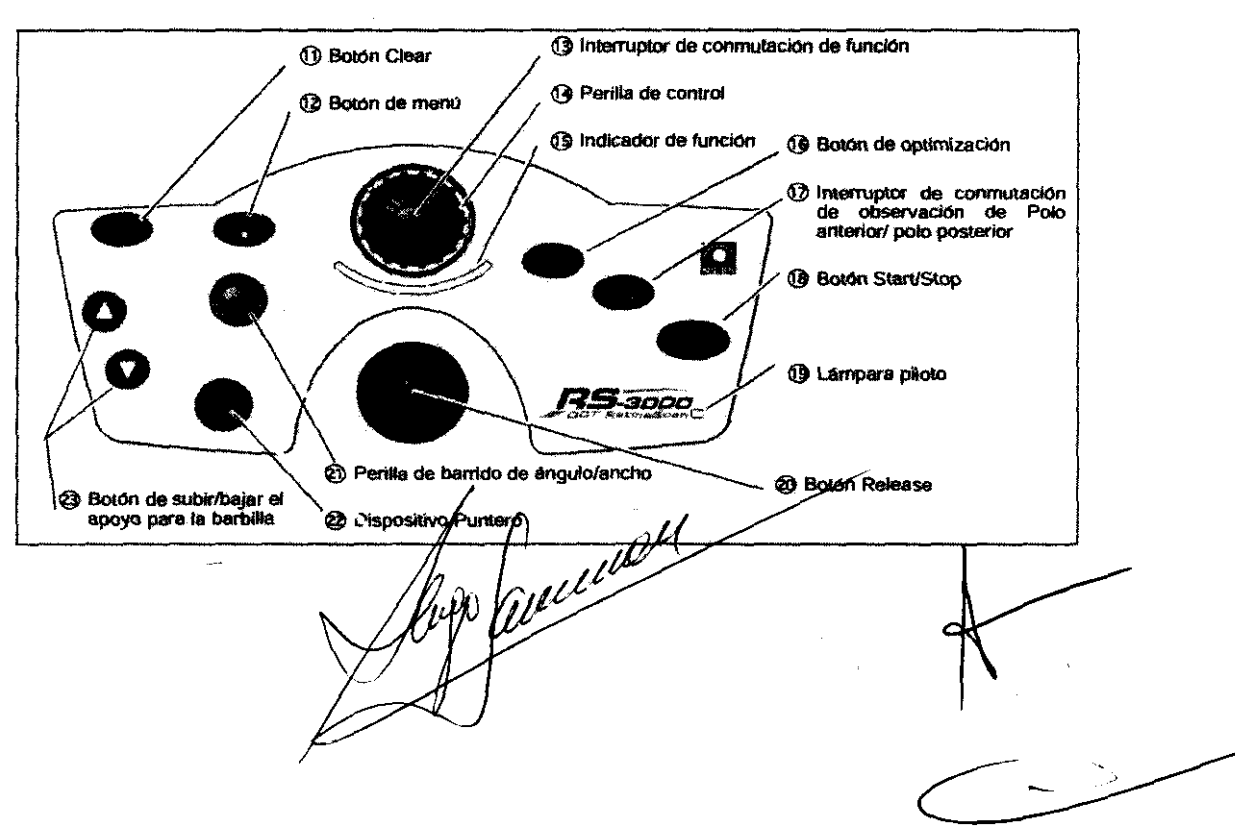

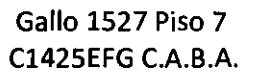

1 4 4 5

Tel (011) 4826-1100 Fax (011) 4829-0434

# $\circled{0}$  Botón Clear  $\circled{c}$

Se usa para recuperar la configuración inicial del cuerpo principal.

La configuración inicial del cuerpo principal se puede recuperar con una presión prolongada durante unos segundos de este botón (0,5 segundos o más).

segunous de usie boidin (o.u segunous o mas).<br>Esta perilla esta deshabilitada cuando el RS-3000 Capture no esta activado.<br>Se puede realizar la misma operación usando el RS-3000 Capture.

Se puede realizar la misma operación usando el RS-3000 Capture.<br>(2) Botón de memú ( $\textcircled{2}$ )

La función difiere según el tiempo que se mantiene pulsado el botón.

#### Presión rápida

Ce aqul en adelante, pulsar el botón significa "presión rdpide" a menos que se describa lo contrario.

Si se pulsa este botón cuando el RS-3000 Capture está activo, aparece el menú OCT SETTING en el monitor leO. Cuando este bOtón se pulsa nuevamente, se habilitan los parámetros OCT seleccionados y desaparece el menú OCT SETTING.

esta botón está deshabilitado cuando el RS-3000 Capture no está activado. Cuando este botón está Mar Escri suarias esta belan as para nasvariente<br>Este botón está deshabilitado cuando el RS-3000 Captun<br>deshabilitado, no puede mostrar el menu OCT SETTING. deshabilitado, no puede mostrar el menu OCT SETTING.<br>Presion proiongada (0,5 segundos o más)

Cuando se pulsa este botón (0,5 segundos o más), aparece en pantalla el modo de SETUP.

Cuando se pulsa este botón (0,5 segundos o más), aparece en pantalla el modo de SETUP.<br>En el modo SETUP, al pulsar este botón vuelve a la pantalla anterior. Cuando este botón se pulsa en la<br>pantalla inicial del modo SETUP, modo SETUP.

Este botón está habilitado indiuso cuando el RS-3000 Capture no está activado.

No obstante, cuando el RS-3000 Capture está activo y explorando (mientras muestra e en el botón del monitor LCD), deshabilita la presión prolongada (durante 0,5 segundos o más) de este botón.

#### <sup>3</sup> Interruptor de conmutación de función

La función difiere según el tiempo que se mantiene pulsado el interruptor.

Esta perilla esta deshabilitada cuando el RS-3000 Capture no está activado.<br>Presión rápida

De aquí en adelante, pulsar este interruptor significa "presión rápida" a menos que se describa lo contrario.

En modo de Enfoque o de Posición Z Si el medidor de Enfoque o de la Posición Z está activo, pulsando el Interruptor de conmutación de función cambia entre los medidOres def Enfoque y de la PosiciOn Z como se muestra a la derecha. El medidor activo puede operarse con la per medido acuso puede apera se control.<br>Perilla de control. El puntero sobre el<br>medidor se puede mover utilizando la<br>perilla de control.

En modo Contraste o SrI80

Si el medidor del Contraste o del Brillo está activo, pulsando el Interruptor de conmutación de función cambia entre los medidores del Corurasté y del Brillo como se muestra a la derecha.

se muestra a la derecna.<br>El medidor activo pueda operarse con la<br>perilla de control. El puntero sobre el perilla de control. El puntero sobre el<br>medidor se puede mover utilizando la perilla de controi.

# Puntero p El medidor de Enfoque está El medidor de Posición Z está El medidor de Enfoque está Medidor Puntero El medidor de Contraste está El medidor de Brillo está activo. activo.

Presión prolongada (0,5 segundos o más)

La presión prolongada (0.5 segundas o más) del interruptor de connactación de función cambia entre<br>los modos Enfoque / Posición Z y Contraste /Brillo. (10) los modos Enfoque / Posición Z

}-M∯DIC \$H.C. **A. LANCMAN**<br>EBENTE OCHO GERENTE

Tel (011) 4826-1100 Fax (011) 4829-0434

#### <sup>(4</sup> Perilla de control

Si el medidor de Enfoque. Posición Z. Contraste o Britlo está activo, se puede mover el puntero con la perilla de control,

Esta perilla esta deshabilitada cuando el RS-3000 Capture no esta activado.

Los medidores de Enfoque, Posición Z. Contraste y Brillo también se pueden controlar desde el RS-3000 Capture.

#### $\circledS$  Indicador de función

Ilumina en blanco cuando el medidor está activo en Enfoque o Contraste y en azul cuando el medidor está activo en Posición Z o BriNo.

### **<sup>6</sup> Boton de optimización** @persize

Se utiliza para ajustar automáticamente el Enfoque o la Posición Z en la óptima condición, Este botón está habilitado sólo durante la lectura. Se puede realizar la misma operación usando el RS-3000 Capture.

## $\oslash$  Interruptor de commutación de observación de Polo anterior/Polo postarior  $(\%)$

Se utiliza para cambiar la visualización del monitor LCD entre pantalla de observación de Ojo anterior y pantalla de observación de Fondo de ojo (imagen en vivo de SLO). Este botón esta habllitado SOlo durante la tectura.

## **@ Boton Start/Stop**  $\left(\frac{51a}{500}\right)$

Se utiliza para arrancar o detener la lectura cuando el RS-3000 Capture está activo.<br>Se puede realizar la misma operación usando el RS-3000 Capture.

19 Lámpara piloto<br>
ilumina cuando la energía del cuerpo principal está encendida y parpadea en modo de Reposo,<br>
3 Botón Release, se utiliza para capturar una imagen OCT fija, Pulsando este botón cuando está habilitada la c imagen OCT (cuando se muestra la imagen OCT en vivo) se obtiene una imagen OCT fija y la transfiere al Pe,

Se puede realizar la misma operación usando el RS-3000 Capture.

#### $Q$ ) Perilla debarrido de *ángulolancho*

Al pulsar esta perilla se cambia entre el ancho de lectura y el ángulo de lectura. Al rotar esta perilla se ajusta la lectura seleccionada.

La misma operación se puede realizar utilizando los iconos en el visor de Imagen del RS-3000 Capture. Para más detalles, consulte el Paso 11 de "2.3 Captura de Imagen" (Página 41),

Durante la alineación de las configuraciónes OCT siguientes (OCT-SETTINGs), al rotar la perifla Explorador Fana más detalles, consulte el Paso 11 de "2.3 Captura de Imagen" (Página 41).<br>Ourante la alineación de las configuraciones OCT siguientes (OCT-SETTINGs), al rotar la perilla Explorador<br>ángulo/ancho tras de pulsar y manten OCT de otra linea de lectura en el area de visualización de imagen del RS-3000 Capture OCT:

MACULA CROSS (Cruz mácula), MACULA MAP (Mapa de mácula), MACULA MULTi (Multi mácula) (sólo al TIPO DE LECTURA CRUZADA). MACULA RADIAL (Mácula radial). DISC MAP (Mapa de disco), DISC RADIAL (Disco radial), CORNEA CROSS (Córnea cruzada) (opcional), CORNEA RADIAL (córnea radial) (opcional)

La misma operación se puede realizar utilizando los iconos en el visor de imagen del RS-3000 Capture. Para más detalles consulte las siguientes páginas:

"2,5.2 MACULA CROSS OCT SETTING" (Página 68), "2,5,3 MACULA MAP OCT SETTING" (Página 70), "2,5,4 MACULA MULTI OCT SETTING" (Pagina 73).

"2,5.5 MACULA RADIAL OCT SETTING" (Pagina 76). "2.5,7 DISC MAP OCT SETTING" (Pagina 80). "2.5.8 DISC RADIAL OCT SETTING" (Página 83). "O Configuraciones OCT de CORNEA CROSS" (Página 168). "O Configuración OCT de CORNEA RADIAL (Página 170)" Configuración OCT de CORNEA RADIAL (Pagida 170)"

 $CIR$ -MEDIONS RT G. LANCMAN GERENTE

144 5

Tel (011) 4826-1100 Fax (011) 4829-0434

### @ DIspositIvo Puntero

La función de este dispositivo puntero difiere dependiendo de si se muestra o no el menú del parámetro de lectura.

Esta perilla está deshabilitada cuando el RS-3000 Capture no está activado.

### Cuando no se visualiza el menú del parámetro de lectura.

la presión prolongada (0.5 segundos o mas) del dlsposIIivo puntero cambia entre modo de lampara de fijación interna y modo de Posición de Lectura OCT.

La presión rápida del dispositivo puntero vuelve la lámpara de fijación Interna o la línea de lectura al punto de origen.

La misma operación que la presión rápida del dispositivo puntero se puede realizar haciendo clic derecho sobre la imagen SLO del RS-3000 Capture y seleccionando "Reiniciar Posición" o "Reiniciar Centro de lectura".

la lámpara de fijaclón Interna o la posición de lectura OCT se pueden mover en la dirección en que el dispositivo puntero se inclina.

La misma operación se puede realizar en la operación del ratón sobre la imagen SLO del RS-3000 Capture.

# Cuando se visualiza el menú del parámetro de lectura.

Pulsando el dispositivo puntero controla el botón de radio y habilita el parámetro seleccionado.

inclinando el dispositivo punlero hacia adelante y airas se mueve el resaltado nararya en el meno. inclinando este dispositivo puntero hacia la derecha e izquierda se visualiza el menú del parámetro seleccionado.

# $\otimes$  Botón de subir/bajar el apoyo para la barbilla  $\circledast$   $\circledast$

Se utiliza para subir o bajar el apoyo para la barbilla.

DICA 9 ANCMAN **AERENTE** 

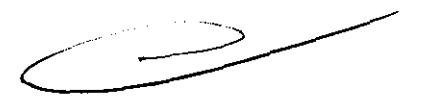

# Gallo 1527 Piso 7 C1425EFG C.A.B.A.

1 4 4 5

Tel (011) 4826-1100 Fax (011) 4829-0434

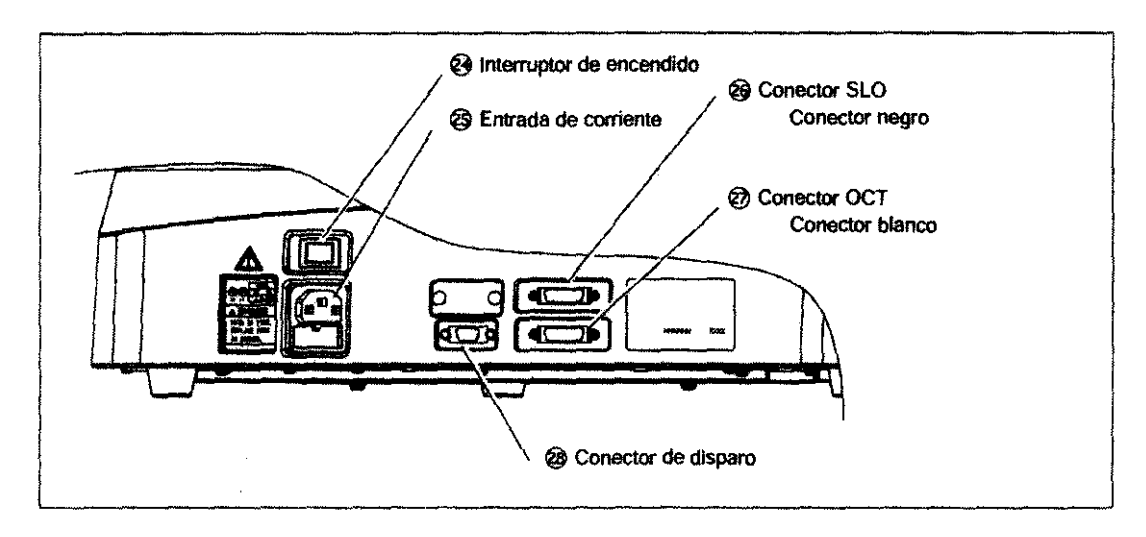

#### 3 **Intenuptor de encendido**

Se utiliza para encender  $( | )$  o apagar  $( Q )$  electricidad del cuerpo principal.

# @ **Entrada de corriente**

Se utiliza para conectar el cable de alimentación.

#### @ **Conector SLO**

Se utiliza para conectar el cable de enlace de la cámara (para SLO - negro).

El conector SLO es negro. Note que los conectores SLO y OCT tienen la misma forma y se diferencian sólo por el color.

Asegúrese de conectar el cable correcta y seguramente.

## **@** Conector OCT

Se utiliza para conectar el cable de enlace de la cámara (para SLO - blanco).

СII

El conector OCT es blanco. Note que los conectores SLO y OCT tienen la misma forma y se diferencian solo por el color.

AEDICA SALA

⊄Смдм **FENTE** 

Asegúrese de conectar el cable correcta y segurameme.

### $@$  Conector de disparo

Se utiliza para conectar el cable de disparo. Asegúrese de conectar el cable con seguridad.

**Especificaciones técnicas** 

 $\qquad \qquad \qquad \qquad \qquad$ 

 $\mathcal{U}$ 

Gallo 1527 Piso 7 C1425EFG C.A.B.A.

# Tel (011) 4826-1100 Fax (011) 4829-0434

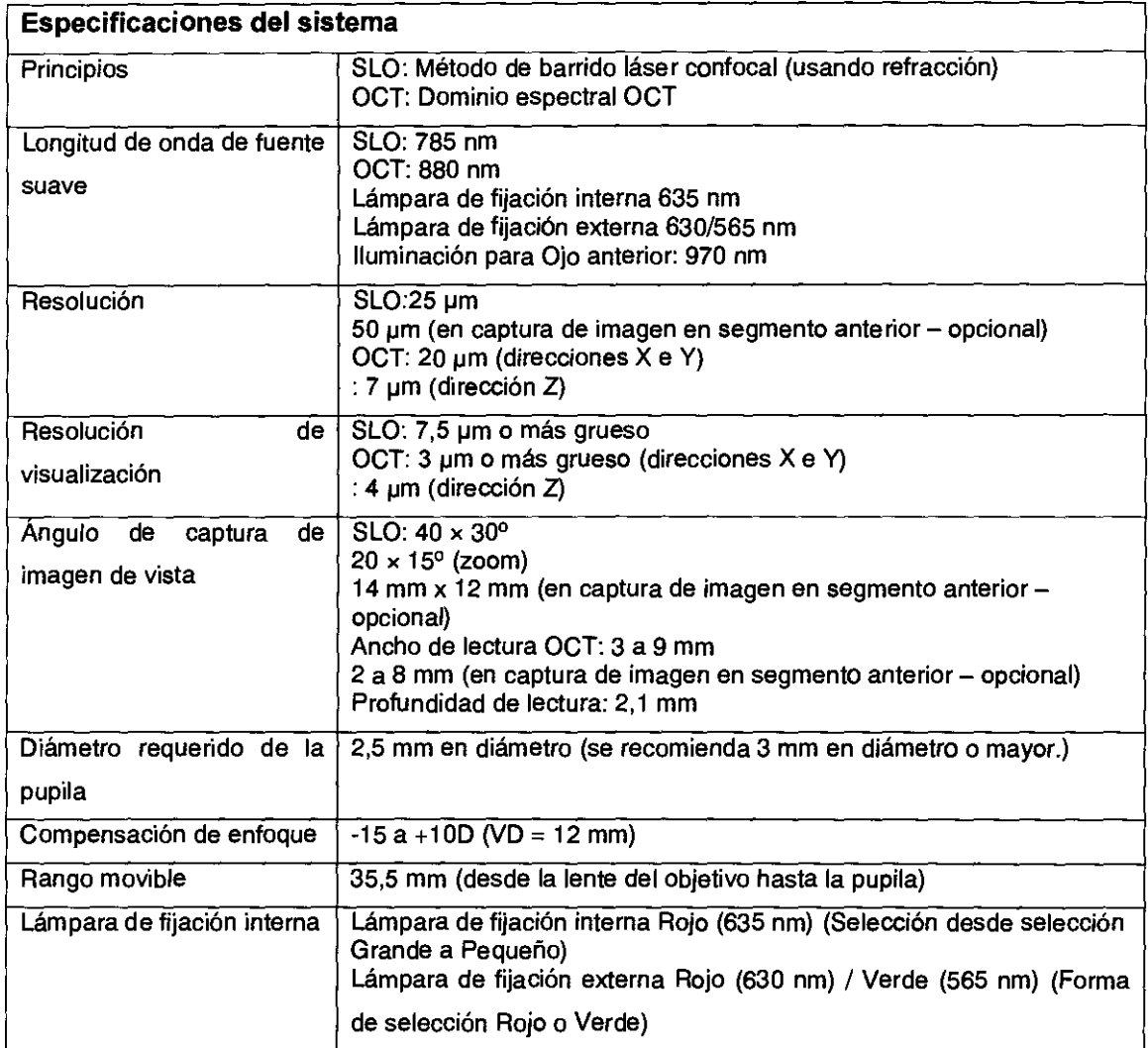

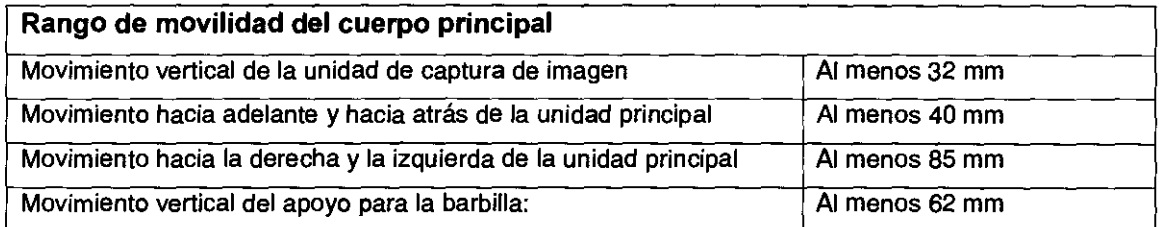

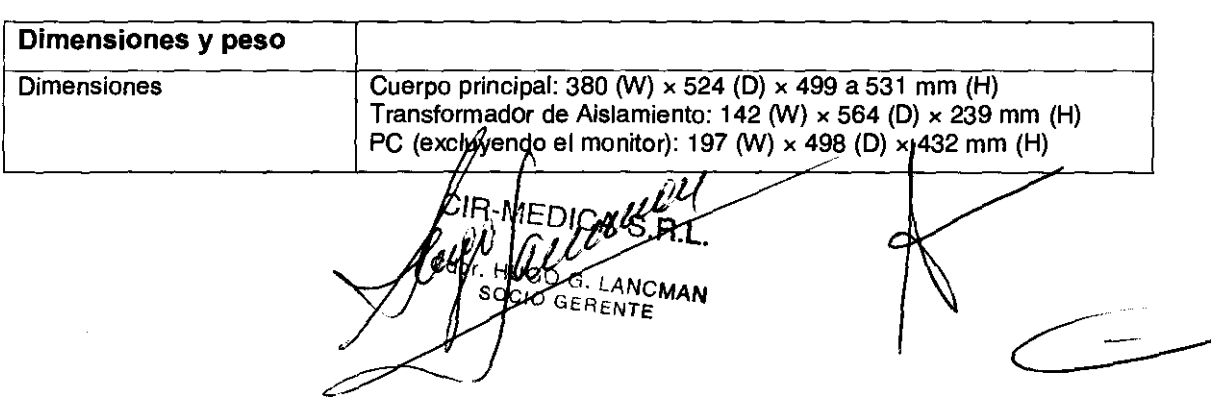

# Gallo 1527 Piso 7 C1425EFG C.A.B.A.

1445

# Tel (011) 4826-1100 Fax (011) 4829-0434

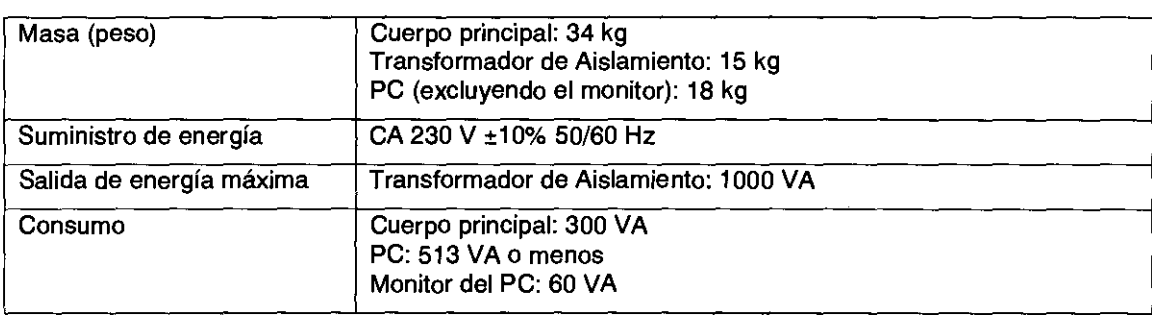

# Vida útil 8 años desde la fecha de operación inicial

# • Es necesario proporcionar mantenimiento correcto.

# Condición de Venta

# Venta exclusiva a profesionales e instituciones sanitarias

# INDICACION DE USO

El Tomógrafo de Coherencia Óptica RS-3000 de NIDEK es un sistema de imágenes oftálmicas sin contacto para la visualización de sección cruzada axial de las estructuras oculares. Se usa para capturar imágenes en vivo, medidas de la retina, capa de fibras nerviosas y disco óptico como una ayuda para el diagnóstico y control de patOlogías retinianas.

Además, el adaptador del segmento anterior (unidad de lentes especiales) que se adjunta sobre la lente objetivo del cuerpo principal permite la observación no invasiva y sin contacto con la forma del segmento anterior del ojo como la córnea o ángulo de cámara anterior.

# PRECAUCIONES PARA EL USO:

# LASER

# **PRECAUCIÓN**

El sistema es un sistema láser de Clase 1 y el láser utilizado por el sistema es seguro en condiciones esperadas de uso incluyendo situaciones como examinar el láser utilizando un sistema óptico. Sin embargo, se recomienda observar las siguientes precauciones cuando se utiliza el sistema:

1) No dirija los rayos láser hacia los ojos cuando sea innecesario.

2) No examine la lente del objetivo (apertura del láser), durapte un período prolongado de tiempo para observación.

**ANCMAN ERENTE** 

Gallo 1527 Piso 7 C1425EFG C.A.B.A.

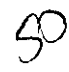

1 445

Tel (011) 4826-1100 Fax (011) 4829-0434

3) Si el sistema no puede usarse adecuadamente o no se pueden resolver problemas en el sistema, detenga el uso del mismo inmediatamente, y póngase en contacto con NIDEK o su distribuidor autorizado.

# **Antes del** uso

# **PRECAUCIÓN**

• Nunca utilice el sistema para propósitos que no sean los deseados.

NIDEK no asumirá responsabilidad por accidente o averías causadas por uso incorrecto.

• Las precauciones de seguridad y procedimientos operativos deben ser comprendidos antes de la operación del sistema.

El uso del sistema fuera del alcance de este manual puede causar problemas inesperados y sucesos adversos.

• Nunca modifique o toque la estructura interna del sistema.

Se puede generar una descarga eléctrica o un mal funcionamiento.

• Instale el sistema en un entorno que cumpla con las condiciones enumeradas a continuación. Durante el uso se deben mantener las siguientes condiciones.

Temperatura ambiente: 10 a 35°C (50 a 95°F)

Humedad: 30 a 90% (sin condensación)

Presión atmosférica: 800 hPa a 1060 hPa

Protección contra exposición al agua

Polvo mínimo en el aire

Poca influencia de luz de perturbación

Nivel y superficie estable libre de vibración y golpes

Si el sistema no se instala y usa según las condiciones mencionadas, la confiabilidad de los resultados de la captura de imagen disminuirá y puede producirse una avería. Además, se pueden producir daños si el sistema es golpeado o cae.

• No instale el sistema donde esté expuesto a fuertes ondas electromagnéticas durante la operación.

• Instale el sistema en un entorno sin contaminantes como gas corrosivo, ácido o si el aire contiene sal.

Puede producirse corrosión o avería del sistema.

• Evite instalar el sistema donge acondicionado. esté expuesto del directo del aire de un aire

**MBA** RENTE

445

 $\zeta$ 

Tel (011) 4826-1100 Fax (011) 4829-0434

Los cambios de temperatura pueden producir condensación dentro del sistema o afectar adversamente los resultados de la captura de la imagen.

• Asegúrese de utilizar una toma de corriente que cumpla los requerimientos de la especificación eléctrica.

Si el voltaje suministrado es demasiado alto o bajo, el sistema no puede funcionar correctamente y puede producirse una avería o fuego.

• La toma de corriente debe estar equipada con una terminal de descarga a tierra. Si no es así, conecte el sistema a una descarga a tierra protectora utilizando un conductor a tierra. Puede producirse una descarga eléctrica o incendio por pérdida de corriente causada por el mal funcionamiento.

• Inserte el enchufe principal en la salida de electricidad bien a fondo. La mala conexión puede producir fuego.

• Para suministrar electricidad al sistema, nunca utilice una toma de corriente de mesa o cable de extensión. Existe la posibilidad de reducción de seguridad eléctrica.

• Nunca utilice un cable que no sea el especificado o el cable de energía accesorio para otros instrumentos. Puede producirse mal funcionamiento o fuego.

• Asegúrese de conectar los cables de suministro de los dispositivos no médicos como PC o monitor a las salidas de energía del transformador de aislamiento. Si conecta los dispositivos no médicos directamente al enchufe de la pared, se puede producir una descarga eléctrica, mal funcionamiento o falla del dispositivo.

• Cuando conecte su PC o monitor a la salida de energía del transfonnador en aislamiento, se puede producir un riesgo debido a pérdida de corriente que exceda el valor especificado en la nonna aplicable. Por ello, incluso los dispositivos periféricos deben ser instalados con el mayor de los cuidados. Pregunte a NIDEK o su representante autorizado para asistencia en la instalación.

• Nunca aplaste o apriete el cable con objetos pesados. El cable dañado puede causar una descarga eléctrica o fuego.

• Antes de conectar los cables al sistema, asegúrese de que el sistema esté apagado y el cable desenchufado. De no hacerlo, el dispositivo puede funcionar mal.

• No conecte otra cosa que no sea la lámpara de fijación externa, que viene con el sistema, al enchufe de la lámpara de fijación externa. Puede producirse una falla del sistema, descarga eléctrica o fuego.  $\frac{\text{CIR}}{\text{V}}$ EDI $\bigcirc$  s p $\ell'$ 

 $\breve{\nu}$ Cd<sub>or</sub> SERENTE<sup>MOMAN</sup>

Gallo 1527 **Piso 7** 

Tel (011) 4826-1100 Fax (011) 4829-0434

• Antes de llevar el sistema a otro lugar, desconecte todos los cables del mismo. Si los cables se enganchan o pisan y el cuerpo principal o el transfonnador de aislamiento caen, pueden producirse daños o fallas.

• Antes de llevar el sistema a otro lugar, coloque el cuerpo principal en modo de embalaje y bloquee la unidad principal a la base con la palanca de bloqueo. La unidad principal puede moverse durante el traslado y el cuerpo principal puede fallar.

• Para trasladar el cuerpo principal a otro lugar, su base debe sostenerse con las dos manos desde ambos lados por dos personas. Nunca lo sostenga de otras partes que no sean la base, como el apoyo para la frente, apoyo para la barbilla, manija, joystick o unidad de captura de imágenes.

Si lo sostiene de otras partes que no sean la base, el cuerpo principal puede caerse y dañarse o producir fallas. Especialmente, nunca lo sostenga del apoyo para la frente o la barbilla.

• Al trasladar el sistema a otro lugar cuando está colocado sobre una mesa óptica motorizada opcional y gabinete de PC, tenga cuidado de no golpear el sistema. Cuando el sistema se mueve hacia la posición deseada, bloquee las ruedillas de la mesa óptica motorizada y el gabinete del PC.

Este sistema ha sido probado y se ha determinado que cumple con los límites para dispositivos médicos según la norma IEC 60601-1-2: 2001+A1: 2004.

Estos límites están ideados para proporcionar una protección razonable contra interferencias perjudiciales en una instalación médica estándar.

Este sistema genera, utiliza e irradia energía de radiofrecuencia y, si no se lo instala y usa de acuerdo con las instrucciones, puede generar interferencias perjudiciales en otros dispositivos cercanos.

Sin embargo, no hay garantía de que no se produzcan tales interferencias en una instalación particular. Si este sistema produce alguna interferencia perjudicial a otros instrumentos, que se puede determinar apagando ( ) y encendiendo el sistema ( I ), el usuario debe intentar corregir este problema aplicando una o varias de las siguientes medidas:

- Orientar o colocar de nuevo el dispositivo receptor.

- Aumentar la separación entre el sistema y los otros instrumentos.

- Conectar el sistema a una toma de corriente de un circuito diferente al que no estén conectados otros dispositivos.

> **LANCMAN GERENTE**

- Consultar con el fabricante o personal of servicio de asistencia técnica.

445

4,

Tel (011) 4826-1100 Fax (011) 4829-0434

La Comisión Internacional Electrotécnica establece algunos requerimientos esenciales para los equipos eléctricos y electrónicos que puedan trastornar a, o ser trastornados por, otros equipos. El RS-3000 cum pie con los requerimientos indicados en las siguientes tablas en "5.2 EMC (Compatibilidad electromagnética). Al utilizar el sistema en un ambiente electromagnético, respete las instrucciones indicadas en dichas tablas.

# Durante el uso

# **PRECAUCIÓN**

• No utilice el sistema si encuentra alguna anomalía en el control visual o control operativo antes de utilizarlo. No se puede obtener el efecto deseado con un sistema fallado y puede producir riesgo inesperado a la salud a partir de problemas inesperados o un mal diagnóstico.

• Asegúrese de utilizar los accesorios especificados por NIDEK. El uso del sistema sin consultar el manual del operador puede causar problemas y sucesos adversos.

• No realice operaciones y ajustes que no estén descriptos en el manual del operador.

Se puede producir una peligrosa exposición al láser. El uso indebido del sistema puede reducir la confrabilidad de las imágenes capturadas.

• Antes de capturar la imagen, explique correctamente el propósito o método de captura de imagen al paciente.

• Tome la precaución de que la unidad de medición del cuerpo principal o adaptador de segmento anterior no entre en contacto con la cara del paciente durante la alineación o cuando cambie a la unidad de medición del cuerpo principal entre los ojos derecho e izquierda del paciente.

En particular, el adaptador del segmento anterior puede entrar en contacto con el ojo del paciente.

• Tome la precaución de que el cuerpo principal no entre en contacto con la cara del paciente durante la alineación o cuando realice la alineación de la unidad principal entre el ojo derecho e izquierdo del paciente.

• Tenga cuidado de que sus dedos o manos no queden atrapados por las piezas móviles (unidad de captura de imagen, unidad principal y apoyo para la barbilla).

Asegúrese de informar esta precaución a los pacientes. Especialmente, no coloque una mano en la palanca de bloqueo cuando baje la unidad de captura de imagen.

Las piezas móviles pueden pinchar los dedos **y⁄**las manos y ge**nér**ar

 $IR$ - $MFR$   $l^2$ 8. ANCMAN<br>NTE MAN **FENTE** 

 $44$ 

Tel (011) 4826-1100 Fax (011) 4829-0434

• Debe tomar precauciones cuando decida utilizar este sistema con un niño o un paciente con ojo afáquico o enfermedad ocular. Aumenta el riesgo de peligro por exposición a la luz.

• Evite no exceder el tiempo, brillo de la iluminación e intensidad de luz en captura de imagen que se requieren para la captura de imágenes.

La exposición de la córnea a luz intensa por un período prolongado de tiempo puede causar un peligro leve.

• Capture imágenes en un período de tiempo tan corto como sea posible para que las imágenes sean capturadas con un mínimo período requerido. Aumenta el riesgo de peligro por exposición a la luz.

• Antes y después de utilizar el cuerpo principal y antes de realizar mediciones a cada paciente, limpie el apoyo para la frente con una gasa limpia o tela impregnada con alcohol rectificado. Las manchas severas deben limpiarse con una tela limpia empapada con alcohol rectificado en lugar de limpiarlas repetidamente con una tela seca. Si utiliza el apoyo para la barbilla, retire cada hoja de papel después de cada paciente.

• Antes y después de usar el cuerpo principal, controle si hay contaminantes en la lente del objetivo, como polvo, tierra o impresiones digitales. Se reduce la confiabilidad de las imágenes capturadas.

• Al apagar el sistema, no apague el transformador de aislamiento en primer lugar.

Si apaga la energía del transfonnador de aislamiento antes de cerrar el Sistema Operativo (OS) del PC, puede producirse pérdida de datos o falla del sistema.

• No apague la energía del PC antes de cerrar el NAVIS-EX, el RS-3000 Capture y el OS.

Si apaga la energía del PC antes de cerrar el software y el OS puede producirse pérdida de datos o falla del sistema.

• No encienda y apague la energía del cuerpo principal repetidamente con cortos intervalos. Cuando se apaga la energía del cuerpo principal, espere al menos 5 segundos antes de volverlo a encender. El sistema puede volverse inestable y producirse un error, o en el peor de los casos, una avería.

• Si se realiza la captura de la imagen del segmento anterior (opcional) en un paciente infectado, las pestañas del paciente pueden entrar en contacto con la periferia o la lente del adaptador del segmento anterior. Tras de capturar la imagen, limpie el adaptador del segmento anterior utilizando un hisopo de algodón o goluivalente impregnado en alcohol  $r$ ectificado.  $C/F$ 

**G. LANCMAN** 

**CIR-MEDICA S.R.L.** 144 5

Tel (011) 4826-1100 Fax (011) 4829-0434

• Si la lente del objetivo está contaminada con impresiones digitales u otra fuente, limpie antes de llevar adelante la captura de la imagen del próximo paciente. No utilice alcohol rectificado para lim piar la lente del objetivo.

• Asegúrese de realizar la captura de la imagen con fijación de ojo suficiente y apertura de párpado. No capture imágenes si no obtiene una correcta alineación. En ese caso no se pueden capturar imágenes correctamente.

• Durante la alineación, mueva la unidad principal lentamente sin golpearla, especialmente en los límites del movimiento horizontal. La unidad de captura de imagen utiliza partes de precisión. Un golpe puede dañar esas partes.

• En caso de notar olor extraño o humo procedente del sistema, apáguelo () inmediatamente y desconecte el cable eléctrico. Después de confirmar que no se produce más humo, póngase en contacto con NIDEK o con su distribuidor autorizado. El uso continuo puede causar una descarga eléctrica o fuego. En caso de fuego, utilice el extintor seco químico (ABC).

• Si los cables interiores del cable eléctrico quedan expuestos, si se interrumpe la energía del sistema con el movimiento del cable, o si el cable o el enchufe están demasiado calientes, significa que el cable está dañado. Cámbielo inmediatamente.

Retire inmediatamente el enchufe de la salida de energía y póngase en contacto con NIDEK o su distribuidor autorizado para su reemplazo. De no hacerlo, pUede producirse una descarga eléctrica.

• Nunca presione el monitor LCD con un objeto duro, como un bolígrafo. Mantenga los objetos magnéticos alejados del monitor LCD. De no hacerlo, el dispositivo puede funcionar mal.

• Es posible que haya algunos píxeles "constantemente encendidos", "faltantes" o "muertos" en el monitor LCD que son característicos de este tipo de monitor. Esto no significa que existe una falla del monitor LCD y el monitor puede utilizarse sin problemas.

• Respete las siguientes instrucciones sobre EMC (compatibilidad electromagnética) al momento de instalar y operar el dispositivo:

- No utilice el sistema simultáneamente con otros equipos electrónicos para evitar interferencias electromagnéticas con la operación del mismo.

- No utilice este sistema cerca, sobre o debajo de otro equipo electrónico para evitar interferencia electromagnética con la operación del mismo.

- No utilice este sistema en la misma sala que otros equipos, como el de mantenimiento vital, equipos que tienen efecto  $\phi$  in portantes en la vida de los pacientes y en los resultados

BOOKENTE **ANCMAN** 

Gallo 1527 Piso 7 C1425EFG C.A.B.A.

Tel (011) 4826-1100 Fax (011) 4829-0434

del tratamiento, o bien los equipos de medición o tratamiento que requieren una pequeña corriente eléctrica.

- No utilice el sistema simultáneamente con sistemas de comunicación de radio frecuencia portátiles o móviles. Puede causar un efecto adverso a la operación del sistema.

- No utilice cables y accesorios que no están especificados por el sistema. Pueden aumentar la emisión de ondas electromagnéticas desde el sistema y disminuir la inmunidad del sistema a trastornos electromagnéticos.

• Nunca utilice dispositivos de radiofrecuencia (RF) portátiles o móviles cerca de este sistema.

Estos dispositivos pueden ejercer un efecto adverso sobre el equipo médico eléctrico y pueden producir fallas en su funcionamiento.

• Al conectarlo al equipo periférico como un PC con conector de LAN (Local Area Network: Red de área local, por su sigla en inglés) por medio de una red en el complejo médico, inserte o conecte el transformador de aislamiento entre el equipo médico eléctrico y el dispositivo de red (como HUB, etc.) o dispositivo de red y otro equipo eléctrico.

Dependiendo de los tipos o números de otros equipos eléctricos conectados a la red, se puede producir una descarga eléctrica o mal funcionamiento/falla del equipo eléctrico.

Para la instalación del transformador de aislamiento de la red, póngase en contacto con NIDEK o su distribuidor autorizado.

• Si el PC de este sistema está conectada por medio de una tAN a otros dispositivos como un ordenador externo vía una red de la instalación médica, no conecte el sistema a la red que puede conectarlo a Internet.

Asegúrese de configurar la red local sólo con dispositivos y software relacionados como el RS-3000, el RS-3000 Capture y el NAVIS-EX. NIDEK no asumirá responsabilidad o compensará por daños causados por una infección de virus y su desarrollo.

El RS-3000 es un equipo médico. Si el usuario cambia la configuración del sistema instalando otro software como un software antivirus, NIDEK no garantizará la operación correcta del sistema.

• El equipamiento conectado a interfaces análogas o digitales debe estar certificado según las normas nacionales adecuadas representativas (como EN 60601-1 e lEC 60601-1). Además, todas las configuraciones deberán cumplir con la norma del sistema lEC 60601-1- 1. Toda persona que conecta equipos adicionales a la sección de ingreso o salida de señales configura un sistema médico y, en consecupincia es responsable de que el sistema

UR-WEDICALER.L. *¿t* IH I . LANCMAIV *ERENTE* 

144 5

Tel (011) 4826-1100 Fax (011) 4829-0434

cumpla con los requerimientos de la norma de sistema lEC 60601-1-1. Si tiene alguna duda, consulte al departamento de servicio técnico de su representante local.

• Si hay algún objeto en la imagen, no utilice la imagen capturada para diagnóstico. El objeto degrada la calidad de la imagen y puede inducir a un diagnóstico erróneo. No realice diagnósticos basándose en una sola imagen capturada. Los médicos son responsables de realizar los diagnósticos finales basándose en los registros médicos pasados y presentes del paciente como las imágenes capturadas.

• Sólo se puede instalar el software especificado para el PC que viene con el sistema. No instale otro software. Si se instala software no especificado, se puede producir pérdida de datos o falla del sistema. En tales casos, la garantía será nula o inválida.

• Si conecta medios desmontables al PC, asegúrese de controlar que no tengan virus informáticos con el software de exploración de virus. Si el PC está infectado con cualquier virus, puede provocar pérdida de datos o falla del sistema. En tales casos, la garantía será nula o inválida.

• Sólo las personas designadas que están familiarizadas con la operación del sistema deben manejar y realizar copias de seguridad de los datos de la imagen obtenida con el sistema.

• Asegúrese de realizar copia de seguridad de los datos obtenidos con el sistema.

• Cuando utilice el sistema tras de un largo período de inactividad, asegúrese de controlar si el sistema funciona correcta y seguramente.

• Si el sistema falla, desconecte el cable del enchufe, luego póngase en contacto con NIDEK o su distribuidor autorizado sin tocar el interior del sistema.

# Entorno del paciente

# IPRECAUCIÓNI

El entorno del paciente es el volumen de espacio en el que puede producirse el contacto entre el paciente y cualquier parte del dispositivo (incluidos los dispositivos conectados) o entre el paciente y cualquier otra persona o personas que toquen el dispositivo (incluidos los dispositivos conectados).

Si una persona que maneja una parte conductiva del sistema entra en contacto con un paciente al mismo tiempo, se puede producir un riesgo debido a pérdida de corriente que excede el valor especificado en la norma aplicable. Tenga cuidado de no tocar a los pacientes cuando conecta o retira kables

G. LANCMAN GERENTE

Gallo 1527 Piso 7 ~ C1425EFG C.A.B.A.

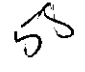

Tel (011) 4826-1100 Fax (011) 4829-0434

Utilizar dispositivos que cumplan con la norma IEC60601-1 en el entorno del paciente. Si se debe usar algún dispositivo que no cumpla con la norma IEC 60601-1, use un transformador de aislamiento o una conexión a tierra protectora común.

# Después del Uso

# **PRECAUCIÓN**

• Si el sistema no se usa, apáguelo ( ), coloque la tapa de la lente del objetivo del cuerpo principal para protegerla del polvo y luego cúbrala con la cubierta antipolvo. El polvo puede afectar la precisión de la captura de la imagen.

• Tras de utilizar el sistema, desconecte el enchufe del cable del transformador en aislamiento de la salida de energía para cortar la fuente de energía al sistema. Para una fácil extracción del enchufe del cable de la salida del suministro de energía, asegure un espacio de al menos 50 cm. Trabajar en espacios reducidos puede causar lesiones.

• Siempre sostenga del enchufe, no del cable, para retirarlo del tomacorriente. Se puede dañar el núcleo del cable, dando lugar a una descarga eléctrica, mal funcionamiento o fuego.

• Limpie periódicamente entre los conectores del enchufe. El polvo acumulado entre los conectores del enchufe puede absorber humedad, dando lugar a un cortocircuito, descarga eléctrica o fuego.

• Si no se usa el sistema por un período prolongado, desconecte el cable de energía del tomacorriente. Puede producir fuego.

• Durante el transporte o almacenamiento utilizando material de embalaje especial, mantenga un entorno que cumpla con las siguientes condiciones:

- Temperatura ambiente: -10 a 55°C (14 a 131°C)
- Humedad: 10 a 95% (sin condensación)
- Presión atmosférica: 700 hPa a 1060 hPa
- Lugar no expuesto al agua
- Lugar sin exceso de polvo en el aire
- Lugar con una superficie nivelada y estable, sin vibraciones ni golpes
- Lugar no expuesto a la luz solar directa
- Lugar libre de solventes químiços u orgánicos o un lugar donde no se puedan generar gases corrosivos CIF

**LANCMAN**<br>ENTE **ERENTE** 

**'445** 

Tel (011) 4826-1100 Fax (011) 4829-0434

• Antes de transportar el sistema, configure el modo en Embalaje y embale el cuerpo principal en el material original con la palanca de fijación desbloqueada.

El dispositivo puede fallar si recibe exceso de vibración o golpes.

# **USO INICIAL**

- 1. Coloque el cuerpo principal sobre una mesa estable.
- 2. Conecte la lámpara de fijación externa.
- 3. Fije el sujetador de tapa
- 4. Conecte el cable del disparador, cable de vinculación de cámara y cable de energía al cuerpo principal.
- 5. Eleve la palanca de bloqueo del cuerpo principal para que la unidad principal se pueda mover con el joystick.
- 6. Conecte el cable del disparador, cable de vinculación de cámara y cable de energía a la PC.
- 7. Conecte los cables del monitor, teclado y mouse.
- 8. Si fuera necesario conecte los otros cables como ser el de la impresora.
- 9. Conecte los cables al cuerpo principal, PC y dispositivos periféricos para las salidas de energía en la parte trasera del transformador de aislamiento.
- 10. Controle que el interruptor de energía del transformador de aislamiento este apagado. Luego conecte el cable del transformador a un tomacorriente.
- **11** . Encienda la energía del trasformador de aislamiento.
- 12. Encienda la energía del cuerpo principal.
- 13. Tras la inicialización, controle que aparezca un icono que indica que la PC no esté conectada.
- 14. Eleve la palanca de bloqueo del cuerpo principal.
- 15. Encienda la energía de la PC y dispositivos periféricos, luego pulse el interruptor de encendido de la PC.
- 16. Haga doble clic en el icono NAVIS-EX des escritorio.
- 17. Introduzca su nombre y contraseña
- 18. Haga clic en el botón Login (acceso) o pulse la tecla Enter del teclado para activar NAVIS-EX.
- 19. Haga clic en el nuevo botón de la barra de herramientas de la partalla lista de pacientes.

ANCMAN

GERENTE

20. Ingrese la información del cient**é** que desea

1 445

Tel (011) 4826-1100 Fax (011) 4829-0434

21. Luego haga clic en el botón de captura OCT en la ventana "Información del paciente-Nueva"

# MANTENIMIENTO Y REVISiÓN

# **PRECAUCIÓN**

• Sólo personal de servicio correctamente capacitado por NIDEK puede desarmar y realizar el servicio al sistema o actualizar el software.

NIDEK no asume responsabilidad por cualquier accidente causado por reparaciones inadecuadas.

• Cuando realiza algún trabajo de mantenimiento, asegure suficiente espacio.

Efectuar tareas de mantenimiento en lugares demasiado pequeños podría generar lesiones. • Cuando envíe el sistema a NIDEK para una reparación o mantenimiento, limpie las superficies (especialmente las partes que entran en contacto con el paciente) del dispositivo con un paño limpio impregnado en alcohol etílico.

• Cuando reemplace fusibles, utilice los especificados. No hacerlo podría generar averías o fuego.

• Una batería botón de litio está incorporada al PC del sistema y necesita ser reemplazada cada cinco años. Sólo aquéllos que han sido capacitados por NIDEK pueden reemplazar la batería mientras observan las precauciones detalladas más abajo. Para el reemplazo de la batería, póngase en contacto con NIDEK o su distribuidor autorizado.

- Asegúrese de utilizar la batería de botón de litio especificada por NIDEK. (Número de producto de la batería de botón de litio: 1 0701-E1 00) Si se utiliza una batería no especificada, se puede producir una explosión.

- No cargue la batería, ni produzca cortocircuito en terminales positiva y negativa, no coloque la batería con sus polos invertidos.

- Tras de reemplazar la batería, configure la BIOS y el reloj del PC.

• Se recomienda que el administrador del sistema realice un control de mantenimiento una vez al año.

# **Desecho**

# **PRECAUCIÓN**

• Siga la ordenanza local y reglamentâción sobre el reciclaje para desechar o reciclar los componentes del instrumento.

:<sup>ME</sup>DIC GERENTE

Gallo 1527 Piso 7 C1425EFG C.A.B.A.

45

Tel (011) 4826-1100 Fax (011) 4829-0434

Se recomienda encargar el desecho a un contratista designado de tratamiento de desechos industriales.

• Para desechar los materiales de embalaje, sepárelos por tipo de material, y cumpla con la ordenanza local y reglamentación de reciclaje

# **CONDICIONES DE TRANSPORTE Y ALMACENAJE:**

Condiciones ambientales (en transporte y almacenamiento)

- Temperatura de -10 a +55°C
- Humedad de 10 a 95% (sin condensación)
- Presión de BOO a 1060 hpa (en transporte)

Condiciones ambientales (durante el uso)

- Temperatura de 10 a 35°C
- Humedad de 30 a 90% (sin condensación)
- Presión de 800 a 1060 hPa
- Sin polvo ni humo perjudicial

**Vida útil: 8 aflos desde la puesta en funcionamiento con el mantenimiento apropiado** 

 $\mathscr{P}^{\prime\prime}$  $SRL$  $\sim$ 1906.  $\mu$ ROG. LANCMAN<br>O GERENTE

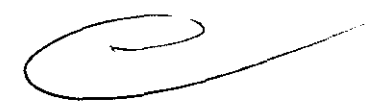

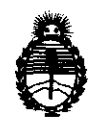

Ministerio de Salud Secretaria de Políticas, Regulación e Institutos A.N.M.A.T.

# ANEXO III

# **CERTIFICADO**

Expediente NO: 1-47-11536/11-5

El Interventor de la Administración Nacional de Medicamentos, Alimentos y Tecnología e Médica (ANMAT) certifica que, mediante la Disposición NO .... 4 .. **. 4 ... :"** y de acuerdo a lo sOlicitado por ........................ , se autorizó la inscripción en el Registro Nacional de Productores y Productos de Tecnología Médica (RPPTM), de un nuevo producto con los siguientes datos identificatorios característicos:

Nombre descriptivo: Tomografía de coherencia óptica

Código de identificación y nombre técnico UMDNS: (ECRI) 18-191 Sistemas de Exploración, por Láser, para Tomografía Óptica

Marca del producto médico: Nidek

Clase de Riesgo: Clase <sup>11</sup>

Indicación/es autorizada/s: sistema para la exploración y captura de imágenes in vivo de estructuras oculares, incluyendo examen de la cámara anterior con el adaptador de segmento anterior.

Modelo/s: RS-3000

Vida útil del producto: 8 (ocho) años.

Condición de expendio: venta exclusiva a profesionales e instituciones sanitarias.

Nombre del fabricante: Nidek Co., Ud.

Lugar/es de elaboración: 34-14 Maehama, Hiroishi-cho, Gamagori City, Aichi Prefecture, Japón.

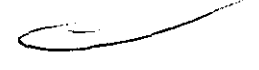

 $.$   $\prime\prime$ 

Se extiende a Cir-Medica S.R.L. el Certificado PM-1911-4 en la Ciudad de Buenos ..//<br>Se extiende a Cir-Medica S.R.L. el Certificado PM-1911-4 en la Ciudad de Buenos<br>Aires, a .................................., siendo su vigencia por cinco (5) años a contar de la fecha de su emisión.

 $\mathcal{L}^{\text{max}}_{\text{max}}$  , where  $\mathcal{L}^{\text{max}}_{\text{max}}$ 

 $\sim 10$ 

DISPOSICIÓN Nº 14 DISPOSICIÓN Nº 1445

 $l \mid w \mid q$ 

**Dr. OTTO A. ORSINGHFA**  SUB-INTERVENTOR **A.N.M.A.T.** 

 $\sim$   $\sim$